## **Zello Mini Guide**

**Zello kan bruges på samme måde som en almindelig walkie, hvor man sender til alle på en bestemt kanal.** 

**Alternativt kan man vælge kun at sende til en eller flere personer fra "contacts" eller "recents".** 

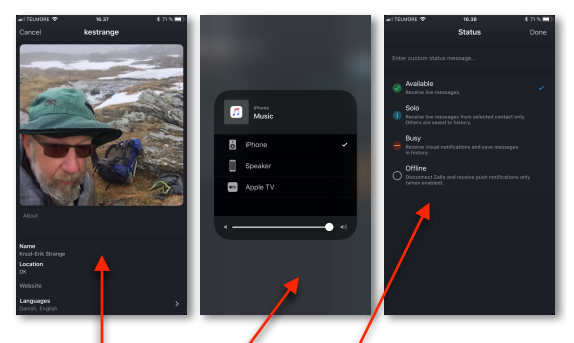

## *Skærmbillederne er fra iPhone-appen. Android-udgaven ser lidt anderledes ud!*

Her er et overblik over nogle af Zello's skærmbilleder.

De to vigtigste er menu-skærmen og tale-skærmen vist på blå baggrund herunder. Derudover er der er en række hjælpe- og indstillings-skærmbilleder, også flere end vist her.

Man kan skifte frem og tilbage til menu-skærmen ved at klikke på menu-symbolet (de tre korte vandrette linjer), eller ved at "swipe" til venstre/højre.

Bemærk: Menu-symbolet kan være erstattet af en venstre-pil som sender en tilbage til foregående skærm!

**VIGTIGT: For at sende en besked skal man KLIKKE og HOLDE på den store runde knap med mikrofonsymbolet!**

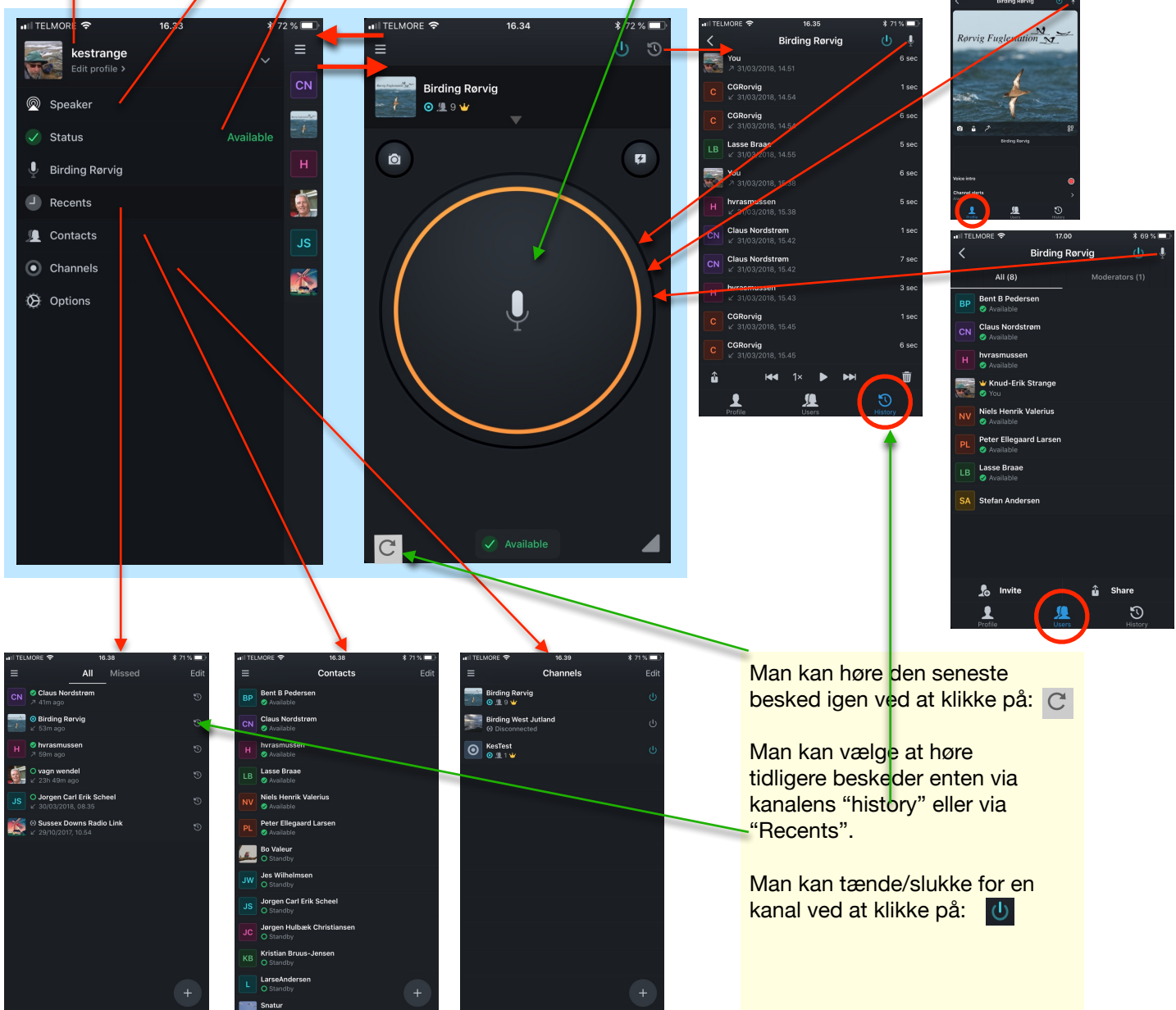

## **Zello Mini Guide**

## **Hvad kan gå galt…?**

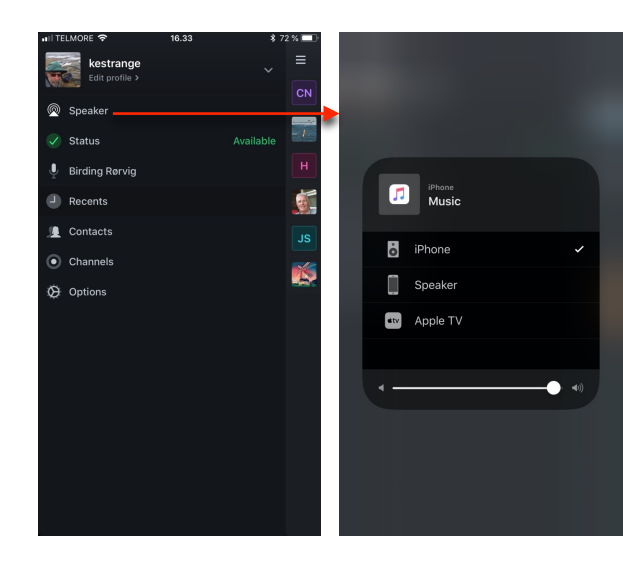

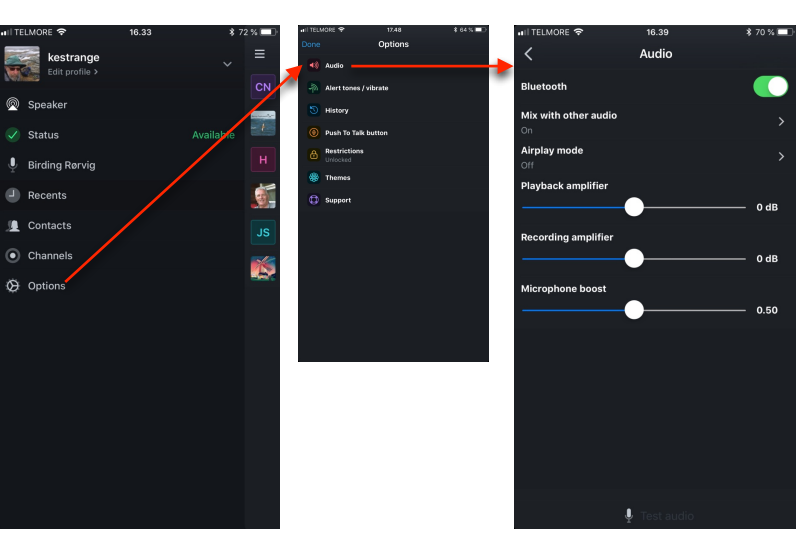

Hvis lyden er meget svag eller mangler helt, skyldes det muligvis at du har valgt den forkerte udgang, eller har skruet ned for styrken.

Bemærk at det også er muligt at ændre lydstyrken individuelt under "Contacts".

Under "Options" er der også forskellige lydstyrkeindstillinger.

Hvis du ikke kan høre nogen beskeder fra Birding Rørvig, kan det skyldes at du er kommet til at "mute" hele kanalen!

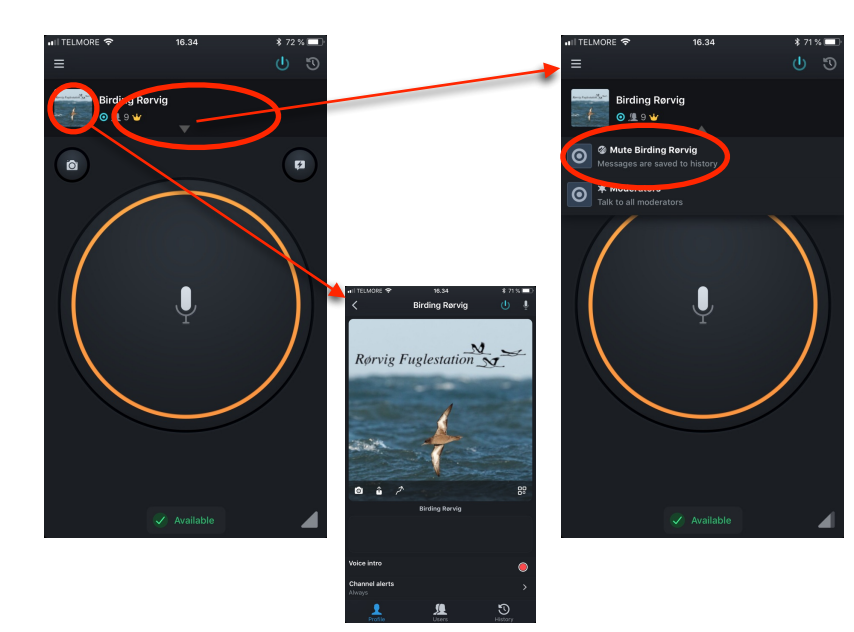